# **Membuat Aplikasi Penginputan Data Siswa pada Taman Kanak Kanak Harith Foundation Berbasis AppSheet**

**Lilis Swanda1 , Ainun Mutia2 , Wisnu Kurniadi3**

1,2,3Jurusan Informatika, Universitas Cokroaminoto Palopo, Indonesia <sup>1</sup>swandalilis@gmail.com, <sup>2</sup>ainunmutiaa@gmail.com, <sup>3</sup>wisnukurniadi@uncp.ac.id

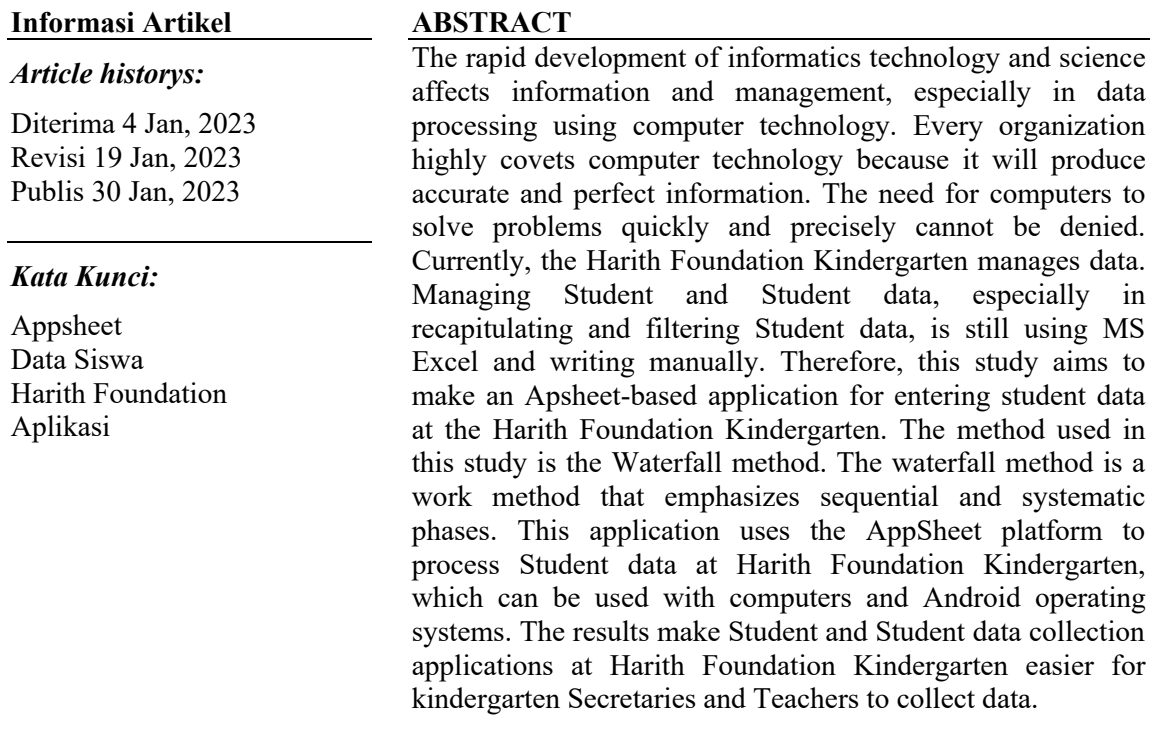

### *\*Koresponden Author:*

Wisnu Kurniadi, Jurusan Informatika, Universitas Cokroaminoto Palopo, Jl. Latamacelling, Tompotika, Kec. Wara, Palopo, Sulawesi Selatan, Indonesia. Email: wisnukurniadi@uncp.ac.id

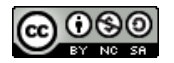

This work is licensed under a Creative Commons Attribution-NonCommercial-ShareAlike 4.0 International License.

### **1. PENDAHULUAN**

Perkembangan *teknologi* informatika dan ilmu pengetahuan sangat pesat serta mempengaruhi dalam bidang informasi dan manajemen, khususnya dalam bidang pengolahan data dengan memakai *teknologi* komputer. *Teknologi* komputer merupakan suatu yang sangat didambakan oleh setiap organisasi, karena akan mengeluarkan informasi yang tepat dan sempurna. Kebutuhan komputer sebagai alat pemecahan masalah dengan cepat dan tepat tidak dapat dipungkiri. Selain itu juga data yang dicatat pada sebuah buku besar sehingga membutuhkan waktu yang lama dalam pencarian data untuk pengolahan data,sehingga kinerja pengajar akan menjadi terhambat dikarenakan sistem informasi yang belum tersedia dan belum mampu memberikan kemudahan dalam memasukkan data dalam membuat laporan, sehingga informasi yang dihasilkan tidak tepat waktu dan *relevan*.

Aplikasi ini dibuat pada sekolah tersebut karena masih mencari dan mengolah data berkas secara manual, sehingga menghambat pengajar dalam permasalahan tersebut, maka aplikasi ini dibuat untuk mempermudah dalam pencarian dan pendataan data berkas bagi kantor tersebut. Oleh karena itu, untuk membantu memudahkan dalam proses penginputan data yang cepat, akurat dan efisien. Maka dibuatlah sebuah Aplikasi Pendataan Berbasis *Mobile.* Sistem yang akan dibuat dari *Appsheet* yang bekerja secara otomatis. *Appsheet* menyediakan *tools* kolaborasi, dimana yang mempunyai hak ases bisa mengedit langsung disheet yang diinginkan, dimanapun dan kapanpun [1]. Aplikasi *Spreadsheet* dapat dibuat dari berbagai sumber data, seperti *Google Spreadsheet, Excel, Cloud SQL, Salesforce, dan konektor* serupa lainnya [2]. Beberapa penelitian telah dilakukan mengenai aplikasi pendataan siswa antara lain Perancangan Aplikasi Observasi data mahasiswa *Berbasis Mobile Android* [3].

## **2. METODE PENELITIAN**

Dalam penelitian ini, metode yang digunakan adalah metode *Waterfall,* Metode *waterfall* adalah metode kerja yang menekankan fase-fase yang berurutan dan sistematis. Disebut *waterfall* karena proses mengalir satu arah "ke bawah" seperti air terjun. Metode *waterfall* ini harus dilakukan secara berurutan sesuai dengan tahap yang ada. Tahapan-tahapan dari metode *Waterfall* terdiri dari:

1. Perencanaan

Tahap ini merupakan tahap awal dari proses pengembangan sistem, di mana para pengembang membuat rencana dan spesifikasi sistem yang akan dibuat.

2. Analisis kebutuhan

Tahap ini merupakan tahap selanjutnya setelah tahap perencanaan, di mana para pengembang melakukan analisis terhadap kebutuhan yang diperlukan oleh sistem yang akan dibuat.

3. Desain sistem

Tahap ini merupakan tahap di mana para pengembang mulai merancang sistem yang akan dibuat, termasuk bagaimana sistem tersebut akan bekerja dan tampilannya.

*4.* Implementasi

Tahap ini merupakan tahap di mana para pengembang mulai mengimplementasikan sistem yang telah direncanakan dan dirancang sebelumnya.

5. Uji coba

Tahap ini merupakan tahap di mana sistem yang telah diimplementasikan diuji untuk memastikan bahwa sistem tersebut bekerja dengan baik dan sesuai dengan kebutuhan yang diharapkan.

6. Peluncuran

Tahap terakhir dari metode *Waterfall* adalah tahap peluncuran, di mana sistem yang telah lulus uji coba diperkenalkan kepada pengguna dan mulai digunakan secara luas.

Metode *Waterfall* merupakan metode yang umum digunakan dalam proses pengembangan sistem, karena prosesnya yang terstruktur dan memiliki tahapan yang jelas. Namun, metode Waterfall juga memiliki beberapa kelemahan, di antaranya adalah tidak fleksibel terhadap perubahan yang terjadi selama proses pengembangan sistem, serta tidak memungkinkan para pengembang untuk melakukan uji coba terhadap sistem secara terusmenerus.

### **3. HASIL PENELITIAN DAN PEMBAHASAN**

#### **3.1. Login AppSheet**

Langkah awal yang dibuat adalah membuat akun *AppSheet* dengan mendaftar *(sign up)* pada *website AppSheet.com*. Mengisi beberapa data yang diperlukan untuk mendaftar seperti *username, password,* dan *email*. *AppShee*t akan melakukan aktivasi pendaftaran dengan mengirim link aktivasi melalui email. Login AppSheet pertama kali melalui tautan tersebut, gunakan username dan password yang telah didaftarkan untuk login berikutnya.

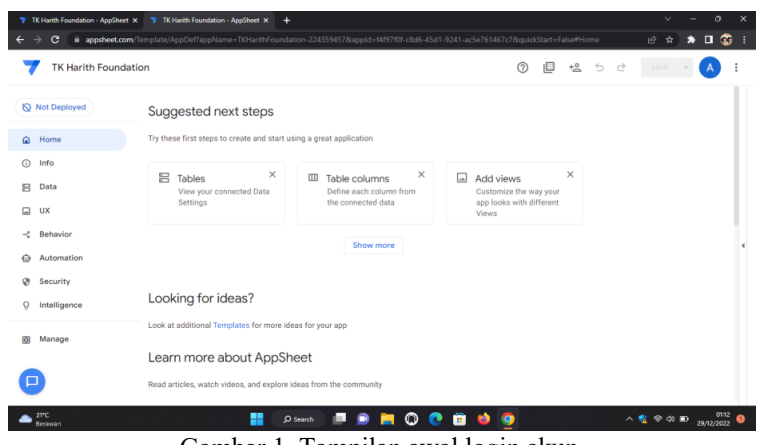

Gambar 1. Tampilan awal login akun

### **3.2. Pembuatan Database**

Database merupakan kumpulan data yang saling berhubungan yang disimpan sedemikian rupa tanpa adanya *redundancy* (perulangan) yang tidak perlu. Perancangan database merupakan upaya untuk membangun sebuah basis data dalam suatu lingkungan bisnis. Keseluruhan data yang dibutuhkan dalam pendataan *online* dibuatkan databasenya. Kumpulan data di database biasanya dikategorikan menjadi baris dan kolom didalam serangkaian tabel untuk membuat proses pengolahan data menjadi lebih efisien.

Pembuatan tabel database berisi sesuai fitur yang telah rancang sebelumnya. Sedangkan baris rownumber untuk penomoran urutan data dan ID merupakan *Key* yaitu suatu *field* yang dapat dijadikan kunci dalam operasi tabel dan dapat digunakan untuk mengidentifikasi suatu baris dalam tabel.

|                                          | <b>W</b> TK Harith Foundation - AppSheet X <b>W</b> TK Harith Foundation - AppSheet X +                                                         |                                                |                                    |                            |                                               | $\checkmark$            | $\circ$                                                         | $\times$ |
|------------------------------------------|----------------------------------------------------------------------------------------------------|------------------------------------------------|------------------------------------|----------------------------|-----------------------------------------------|-------------------------|-----------------------------------------------------------------|----------|
| C                                        | ■ appsheet.com/Template/AppDef?appName=TKHarithFoundation-224359457&appId=f4f97f0f-c8d6-45d1-9241-ac5e761467c7&quickStart=False#Data.Columns.Si |                                                |                                    |                            |                                               | 岭<br>全                  | $\star$ . $\circ$                                               | ÷        |
| <b>TK Harith Foundation</b>              |                                                                                                    |                                                |                                    |                            | 旧<br>$+8$ $\circ$<br>(2)                      | ੇ<br>SAVE               | $\mathsf{A}$                                                    |          |
| Not Deployed                             | <b>Tables</b><br>Slices<br><b>Columns</b>                                                                                                    | <b>User Settings</b>                           | Options                            |                            |                                               |                         |                                                                 |          |
| Home<br>۵                                | Siswa<br>808<br>9 columns: <b><i>P</i> NAMA C NAMA</b>                                                                                          |                                                |                                    |                            | <b>Add Virtual</b><br>View<br>Table<br>Column | Regenerate<br>Structure | ¢                                                               |          |
| $\odot$<br>Info<br>8<br>Data             | <b>NAME</b>                                                                                                    | <b>TYPE</b>                                    | KEY?                               | LABEL?                     | <b>FORMULA</b>                                | SHOW?                   | <b>EDITABLI</b>                                                 |          |
| ⊡<br>UX                                  | _RowNumber<br>ℐ                                                                                                    | Number                                         | $\Box$<br>$\mathbf{v}$             | C                          | $\,$ $\,$                                     | □                       | $\Box$                                                          |          |
| <b>Behavior</b><br>÷.<br>Automation<br>o | $\overline{\mathbf{z}}$<br>o<br><b>NAMA</b>                                                                                                    | Text                                           | $\checkmark$                       | $\checkmark$               | $=$                                           | $\blacktriangleright$   | $\checkmark$                                                    |          |
| Security<br>ø                            | <b>JENIS KELAMIN</b><br>o                                                                                                    | Enum                                           | $\Box$<br>$\mathbf{v}$             | С                          | $=$                                           | $\checkmark$            | $\checkmark$                                                    |          |
| Intelligence<br>$\Omega$                 | $\Delta$<br>o<br>NIK<br>$\leq$                                                                                                    | Number                                         | $\Box$<br>$\overline{\phantom{a}}$ | $\Box$                     | $\equiv$                                      | $\overline{\mathsf{v}}$ | $\checkmark$                                                    |          |
| 冏<br>Manage                              | TEMPAT TANGGAL LAHIF<br>I<br>$\circ$                                                                                                    | Text                                           | $\Box$                             | с                          | $\quad =$                                     | $\blacktriangleright$   | $\checkmark$                                                    |          |
|                                          | o<br>NAMA AYAH                                                                                                    | Text                                           | $\Box$<br>٠                        | С                          | $\equiv$                                      | $\checkmark$            | $\checkmark$                                                    |          |
| $21^{\circ}C$<br>Berawan                 | $\overline{\mathscr{E}}$<br>NAMA IRIT<br>$ -$<br>$\sim$                                                                                         | Toyt<br>$D$ Search<br>$\overline{\phantom{a}}$ | $\Box$<br>O<br>. .                 | $\Box$<br>ē<br>c<br>$\sim$ | Q<br>œ.<br>$\sim$ $\cdot$                     | ю.<br>$\wedge$<br>◈     | $\overline{\mathcal{L}}$<br>01:13<br>29/12/2022<br><b>48 ID</b> |          |

Gambar 2. Pembuatan Tabel Database Siswa

| TK Harith Foundation - AppSheet X | <b>W</b> TK Harith Foundation - AppSheet X<br>÷                                                                                                  |                                                           |                         |              |                            | $\checkmark$                       | ο                                                   | $\times$ |
|-----------------------------------|----------------------------------------------------------------------------------------------------|-----------------------------------------------------------|-------------------------|--------------|----------------------------|------------------------------------|-----------------------------------------------------|----------|
| $\mathbf{C}$<br>→<br>←            | ii appsheet.com/Template/AppDef?appName=TKHarithFoundation-224359457&appId=f4f97f0f-c8d6-45d1-9241-ac5e761467c7&quickStart=False#Data.Columns.Id |                                                           |                         |              |                            | $\vec{P}$<br>☆ )                   | $\bullet$ $\Box$                                    | ⊕<br>н   |
| <b>TK Harith Foundation</b>       |                                                                                                    |                                                           |                         |              | ıШ<br>$+8$<br>ි            | $\ominus$<br>$\rightarrow$<br>SAVE |                                                     |          |
| Not Deployed                      | <b>Tables</b><br><b>Slices</b><br>Columns                                                                                                    | <b>User Settings</b>                                      | Options                 |              |                            |                                    |                                                     |          |
| Home<br>۵                         | <b>Identitas Sekolah</b><br>$ $ <sub>dh</sub>                                                                                                    |                                                           |                         |              | <b>Add Virtual</b><br>View | Regenerate                         | ٥                                                   |          |
| $\odot$<br>Info                   | 13 columns: 2 Nomor pokok sekolah nasional C Nama Sekolah                                                                                        |                                                           |                         |              | Table<br>Column            | Structure                          |                                                     |          |
| Data<br>8                         | <b>NAME</b>                                                                                                    | <b>TYPE</b>                                               | KEY?                    | LABEL?       | <b>FORMULA</b>             | SHOW?                              | <b>EDITABL</b>                                      |          |
| <b>UX</b><br>$\Box$               | RowNumber                                                                                                    | Number                                                    | □                       | П            | $\quad =$                  | □                                  | □                                                   |          |
| Behavior<br>÷.                    |                                                                                                    |                                                           |                         |              |                            |                                    |                                                     |          |
| Automation<br>⊖                   | Nama Sekolah<br>I                                                                                                    | Enum                                                      | $\Box$                  | $\checkmark$ | $\quad \  \  =$            | $\blacktriangledown$               | $\blacktriangledown$                                |          |
| Security<br>ø                     | Nomor pokok sekolah na<br>ℐ                                                                                                    | Number                                                    | ☑                       | $\Box$       | $\equiv$                   | $\overline{\mathsf{v}}$            | $\blacktriangledown$                                |          |
| Intelligence<br>$\Omega$          | Jenjang Pendidikan<br>ℐ                                                                                                    | Enum                                                      | □                       | Е            | $=$                        | $\overline{\mathsf{v}}$            | $\blacktriangleright$                               |          |
| Manage<br>ø                       | Status Sekolah<br>I                                                                                                    | Enum                                                      | □                       | $\Box$       | $\equiv$                   | $\overline{\mathsf{S}}$            | $\blacktriangleright$                               |          |
| ▭                                 | Alamat Sekolah<br>I                                                                                                    | Enum                                                      | $\Box$                  | □            | $\qquad \qquad =$          | $\blacktriangledown$               | $\blacktriangleright$<br>Thursday, 29 December 2022 |          |
|                                   |                                                                                                    |                                                           |                         |              |                            |                                    |                                                     |          |
| 21°C<br>Berawan                   | H<br>$\blacksquare$<br>$\gamma$ $\gamma$<br>$\sim$                                                                                               | $Q$ Search<br>$\mathbf{1}$ $\mathbf{1}$<br>T <sub>1</sub> | O<br>$1 \mathbf{R}$ $1$ | Ŧ            | $T1$ , $T1$ , $T1$         | △ ■ 全中国                            | 29/12/2022                                          | 01:13    |

Gambar 3. Pembuatan Tabel Database Identitas Sekolah

Tipe data adalah suatu fungsi *(function)* yang digunakan untuk mengidentifikasi batasan suatu kolom dalam menyimpan dan penulisan format suatu data atau konten tertentu. Penggunaan tipe data pada database memiliki beberapa fungsi yaitu : memberikan batasan atau format pada kolom tabel suatu database, membatasi data yang *di-insert* pada suatu kolom, memberikan dampak hasil yang konsisten pada suatu kolom.

Initial value atau nilai awal digunakan untuk menetapkan nilai awal atau default untuk kolom dalam pengisian data baru. Jika nilai awal tidak bernilai konstanta atau tetap, itu berarti nilai awal menjadi rumus formula yang bergantung pada kolom lain di *entry* baru. Nilainya akan dihitung ulang saat *entry* baru diisi sampai pengguna secara eksplisit menetapkan/mengganti nilai.

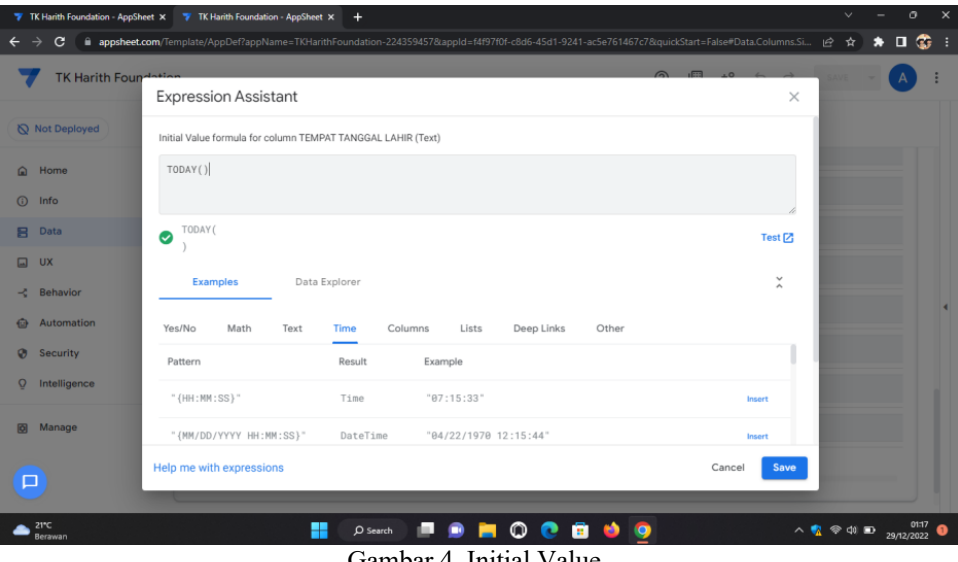

Gambar 4. Initial Value

Tipe data *ENUM* adalah tipe data yang nilai atau *value-nya* sudah didefinisikan terlebih dahulu didalam database. Umumnya tipe data *Enum* ini sering diimplementasikan pada jenis

# **JOURNAL SHIFT**

input select option. Pada database ini tipe data enum digunakan untuk input nama, bagianbagian, dan jenis kelamin.

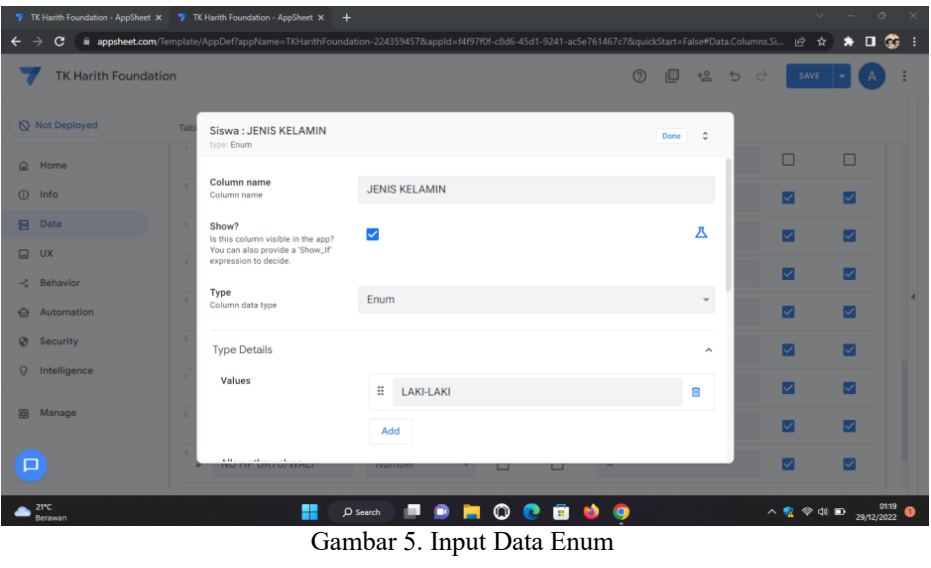

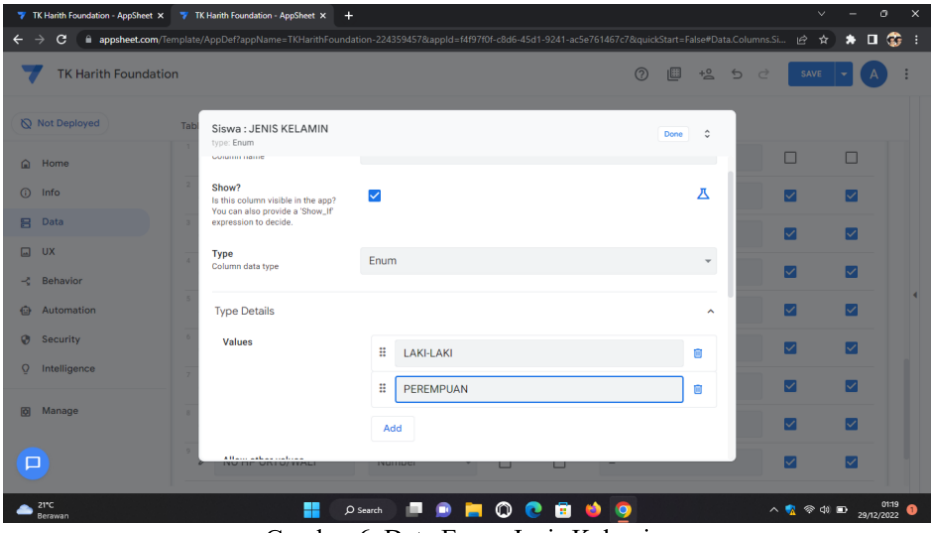

Gambar 6. Data Enum Jenis Kelamin

## **3.3. Akses Pengguna**

Hak akses pengguna perlu dilakukan karena pendataan dikelola lebih dari satu orang. Langkah ini dilakukan agar admin dapat mengakses *dashboard* pendataan sesuai dengan tanggung jawabnya. Admin pada pendataan Jemaat ini terdapat dua pengguna, yang pertama untuk Sekretaris TK sebagai administrator dan kedua untuk Guru sebagai pengelola pendataan.

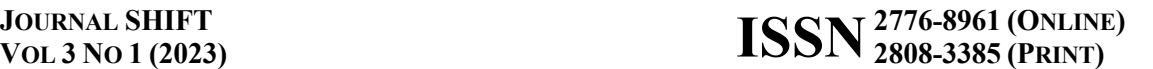

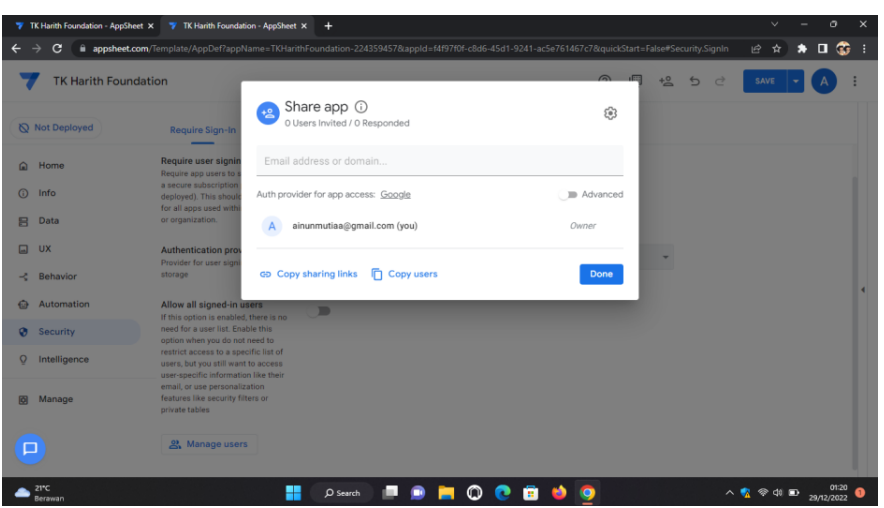

Gambar 7. Pembuatan Hak Akses Pengguna

### **3.4. Laporan Pendataan**

Laporan pendataan merupakan laporan yang akan menampilkan hasil rekapitulasi pendataan Siswa dan identitas siswa setiap hari. Laporan berupa tabel yang dapat digunakan untuk melihat apakah Siswa dan Siswi aktif atau tidak dalam kegiatan belajar yang telah ditentukan, selain itu juga menjadi indikator penilaian Siswa dan Siswi melalui laporan.

|            |                                  |                                            | File Edit Tampilan Sisipkan Format Data Alat Ekstensi Bantuan |                                              | Terakhir diedit 18 menit lalu |                                 |               |                                                                                                   |   |                     |
|------------|----------------------------------|--------------------------------------------|---------------------------------------------------------------|----------------------------------------------|-------------------------------|---------------------------------|---------------|---------------------------------------------------------------------------------------------------|---|---------------------|
| $\sqrt{2}$ | $\ddot{\bullet}$<br>P.<br>$\sim$ | $100\%$ $\star$ Rp $\%$ .0 .00 123 $\star$ | Calibri                                                       | $-11$<br>$-\mathbf{S}$<br>$\mathcal{I}$<br>в | $\boxplus$<br>$\cdot$<br>A    |                                 |               | $\Xi$ - $\Xi$ - $\pm$ - $\vdash$ - $\ntriangleright$ - $\infty$ $\Box$ $\Box$ $\top$ - $\Sigma$ - |   | $\hat{\phantom{a}}$ |
|            | $-1x$<br>NAMA<br>$\mathbb A$     | 8                                          | $\mathbf C$                                                   | D                                            | E                             | F                               | G             | H                                                                                                 | × | J                   |
|            | <b>NAMA</b>                      | <b>JENIS KELAMIN</b>                       | <b>NIK</b>                                                    | <b>TEMPAT TANGGAL LAHIR</b>                  | <b>NAMA AYAH</b>              | <b>NAMA IBU</b>                 | <b>ALAMAT</b> | <b>NO HP ORTU/WALI</b>                                                                            |   |                     |
|            | <b>ADINDA AZARA</b>              | PEREMPUAN                                  |                                                               | 5722688000100 Makassar, 10/5/2016            |                               | <b>DIRGANTARA V AINUN MUTIA</b> | PALOPO        | 085234697888                                                                                      |   |                     |
|            | Muhammad Zayyan                  | LAKI-LAKI                                  |                                                               | 6755865100200 Palopo, 2 Mei 2016             | Seprianto                     | Angelina                        | Palopo        | 85245398097                                                                                       |   |                     |
|            |                                  |                                            |                                                               |                                              |                               |                                 |               |                                                                                                   |   |                     |
|            |                                  |                                            |                                                               |                                              |                               |                                 |               |                                                                                                   |   |                     |
|            |                                  |                                            |                                                               |                                              |                               |                                 |               |                                                                                                   |   |                     |
|            |                                  |                                            |                                                               |                                              |                               |                                 |               |                                                                                                   |   |                     |
|            |                                  |                                            |                                                               |                                              |                               |                                 |               |                                                                                                   |   |                     |
|            |                                  |                                            |                                                               |                                              |                               |                                 |               |                                                                                                   |   |                     |
|            |                                  |                                            |                                                               |                                              |                               |                                 |               |                                                                                                   |   |                     |
|            |                                  |                                            |                                                               |                                              |                               |                                 |               |                                                                                                   |   |                     |
|            |                                  |                                            |                                                               |                                              |                               |                                 |               |                                                                                                   |   |                     |
|            |                                  |                                            |                                                               |                                              |                               |                                 |               |                                                                                                   |   |                     |
|            |                                  |                                            |                                                               |                                              |                               |                                 |               |                                                                                                   |   |                     |
|            |                                  |                                            |                                                               |                                              |                               |                                 |               |                                                                                                   |   |                     |
|            |                                  |                                            |                                                               |                                              |                               |                                 |               |                                                                                                   |   |                     |
|            |                                  |                                            |                                                               |                                              |                               |                                 |               |                                                                                                   |   |                     |
|            |                                  |                                            |                                                               |                                              |                               |                                 |               |                                                                                                   |   |                     |
|            |                                  |                                            |                                                               |                                              |                               |                                 |               |                                                                                                   |   |                     |

Gambar 8. Laporan Pendataan Siswa

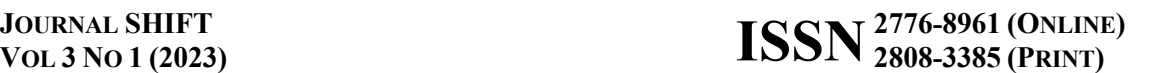

|                      | File Edit Tampilan Sisipkan Format Data Alat Ekstensi Bantuan Terakhir.diedit.19-menit.lalu                |        |                           |         |                             |      |                        | $\equiv$                           |   | <b>a</b> Bagikan | Œ              |
|----------------------|----------------------------------------------------------------------------------------------------|--------|---------------------------|---------|-----------------------------|------|------------------------|------------------------------------|---|------------------|----------------|
|                      | い ~ ● や│75% -│Rp % Q_0g_123-│ Default(Ari. -│ 10 - ▽│B て ÷ A│ <u>◆ 田 日 -</u> │喜- 上-  p - ♡-│co 田 国 ア - ∑-  |        |                           |         |                             |      |                        |                                    |   |                  | ᄉ              |
| <b>A</b> Contract of | $\bullet$ $\forall$ $\forall$ Nama Sekolah                                                                 |        |                           |         | <b>MELTING</b>              |      |                        |                                    | M | N                | $\overline{a}$ |
|                      | Nama Sekolah 1 Nomor pokok sekolah nasional   Jenjang Pendidikan   Status Sekolah   Alamat Sekolah   Dusun |        |                           |         | Desa Kelurahan Kecamatan    | Kota |                        | Provinsi Kode Pos Lokasi Geografis |   |                  |                |
| 2 TKIT HARITH FOL    | 3838383432 fk                                                                                              | swasta | JI.Mungkasa No.50 binturu | Salekoe | Kec. Wara Timut Kota Palopo |      | Sulawesi Selatai 91923 | Lintang -3 Bujur 120               |   |                  |                |
|                      |                                                                                                    |        |                           |         |                             |      |                        |                                    |   |                  |                |
|                      |                                                                                                    |        |                           |         |                             |      |                        |                                    |   |                  |                |
|                      |                                                                                                    |        |                           |         |                             |      |                        |                                    |   |                  |                |
|                      |                                                                                                    |        |                           |         |                             |      |                        |                                    |   |                  |                |
|                      |                                                                                                    |        |                           |         |                             |      |                        |                                    |   |                  |                |
|                      |                                                                                                    |        |                           |         |                             |      |                        |                                    |   |                  |                |
|                      |                                                                                                    |        |                           |         |                             |      |                        |                                    |   |                  |                |
|                      |                                                                                                    |        |                           |         |                             |      |                        |                                    |   |                  |                |
|                      |                                                                                                    |        |                           |         |                             |      |                        |                                    |   |                  |                |
|                      |                                                                                                    |        |                           |         |                             |      |                        |                                    |   |                  |                |
|                      |                                                                                                    |        |                           |         |                             |      |                        |                                    |   |                  |                |
|                      |                                                                                                    |        |                           |         |                             |      |                        |                                    |   |                  |                |
|                      |                                                                                                    |        |                           |         |                             |      |                        |                                    |   |                  |                |
|                      |                                                                                                    |        |                           |         |                             |      |                        |                                    |   |                  |                |
|                      |                                                                                                    |        |                           |         |                             |      |                        |                                    |   |                  |                |
|                      |                                                                                                    |        |                           |         |                             |      |                        |                                    |   |                  |                |
|                      |                                                                                                    |        |                           |         |                             |      |                        |                                    |   |                  |                |
|                      |                                                                                                    |        |                           |         |                             |      |                        |                                    |   |                  |                |
|                      |                                                                                                    |        |                           |         |                             |      |                        |                                    |   |                  |                |
|                      |                                                                                                    |        |                           |         |                             |      |                        |                                    |   |                  |                |

Gambar 9. Laporan Pendataan Identitas Sekolah

# **3.5. Hasil dan Pengujian**

Lampilan awal dan pengisian data Siswa dan Identitas Siswa sebagai berikut :

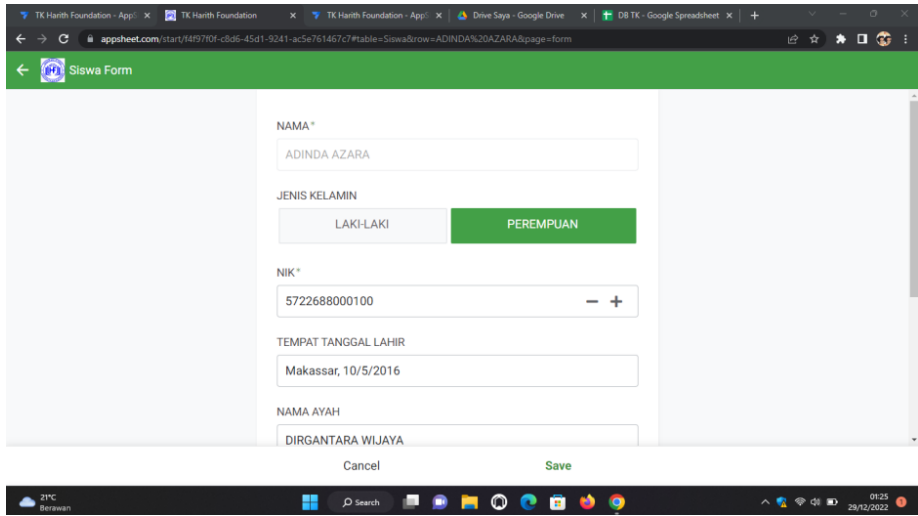

Gambar 10. Tampilan Awal dan Pengisian Data Siswa

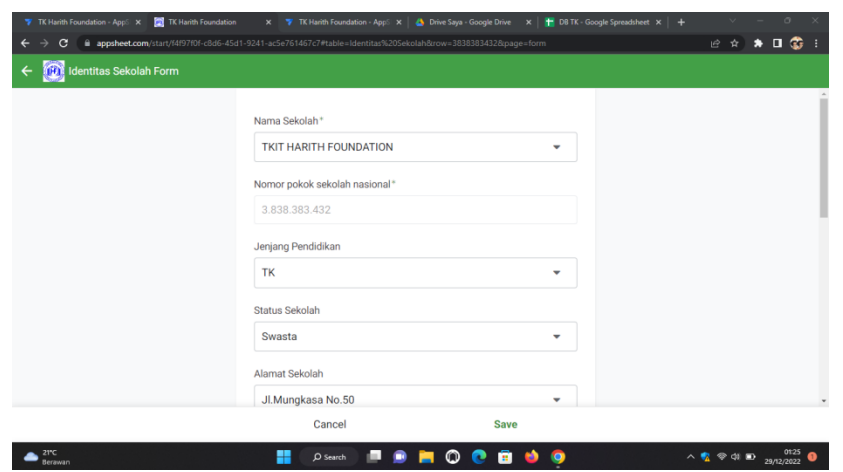

Gambar 11. Tampilan Awal dan Pengisian Identitas Siswa

### **4. KESIMPULAN**

Hasil dari Pendataan Siswa dan Siswi Menggunakan *Aplikasi AppSheet* diharapkan akan memudahkan bagian Guru dalam merekap data Siswa dan Siswi di TK Harith Foundation. Aplikasi *AppSheet* ini dapat digunakan dengan komputer maupun *HandPhone* (HP) android, dengan adanya hasil dari pembuatan Aplikasi pendataan Siswa dan Siswi di TK Harith Foundation sehingga memudahkan Guru melakukan pendataan. Setiap Siswa Dan Siswi dapat melakukan data melalui Sekretaris atau Guru menggunakan HP atau komputer dalam lingkup *TK Harith Foundation* tanpa harus antri seperti saat pendataan masih menggunakan *MS Excel* atau menulis secara manual.

## **DAFTAR PUSTAKA**

- [1] Faiz M, Bakar AMK. *Penggunaan Google Sheet Dan Appsheet Dalam Proses Membangunkan App Pengiraan Markah Penilaian Kerja Kursus*, E-Proceedings of the Green Technology & Engineering 2020 Virtual Conference. 2020: 87-97.
- [2] Suharna. *Membuat Aplikasi Supervisi Tanpa Koding dengan Appsheet.* Yogyakarta: Deepublish. 2021.
- [3] Samiyati, Q., Hasiholan, T. A., Hidayat, W., & Nurjayadi, N. (2020). *Perancangan Aplikasi Observasi Bakat Siswa Sekolah Alam Kubang Raya Berbasis Mobile Android. SATIN-Sains dan Teknologi Informasi,* 6(2), 106-117.
- [4] Octavia, M., Sukamdi, D. P., Ghozali, M. T., & Damarwati, V. L. (2020). *Aplikasi Teknologi Menggunakan Android Based Health Record Students Di Sekolah TK Al-Fatah. In Prosiding Seminar Nasional Program Pengabdian Masyarakat.*
- [5] Sulistiyani, N. (2013, March). *Perancangan Sistem Aplikasi Administrasi TK Mta Gemolong Berbasis Web.* In Seruni-Seminar Riset Unggulan Nasional Inoformatika dan Komputer (Vol. 2, No. 1).
- [6] Warni, P., & Wicaksono, S. R. (2015). *Rancang Bangun Sistem Informasi Akademik pada PAUD Omah Bocah Annaafi'.* SMATIKA JURNAL, 5(02), 45-50.
- [7] Shofia, S., & Anggoro, D. A. (2020). *Sistem Informasi Manajemen Administrasi Dan Keuangan Pada Tk-It Permata Hati Sumberrejo-Bojonegoro. JITK (Jurnal Ilmu Pengetahuan Dan Teknologi Komputer),* 5(2), 221-230.